**INTEGRIERTE GESAMTSCHULE SALMTAL**

**mit den Bildungsgängen Berufsreife, Sekundarabschluss I,** [ IGS Salmtal Salmaue 8 54528 Salmtal ] **Fachhochschulreife und Abitur**

Miteinander **Schule** lehen

Sehr geehrte Eltern und Erziehungsberechtigte,

die IGS Salmtal führt ab dem aktuellen Schuljahr den "Schulmanager Online" ein. Der Schulmanager ist eine webbasierte Schulverwaltungssoftware, der die Kommunikation und den Austausch zwischen der Schule, den Eltern und den Schüler:innen erleichtern und digitalisieren soll. Er ersetzt zudem das bisherige Klassenbuch.

#### **Ihre neuen Möglichkeiten**

Zur Zeit stehen uns folgende Module zur Verfügung, die von zu Hause aus online genutzt werden können:

- Online-Krankmeldung von Schüler:innen (statt des bisherigen Anrufs)
- Überblick über anstehende schriftliche Arbeiten
- Abrufen von Hausaufgaben, Fehlzeiten, ausstehenden Entschuldigungen, Klassenbucheinträgen (nur der eigenen Kinder)
- Digitale Elternbriefe erhalten
- Nachrichten von den Lehrkräften per Schulmanager erhalten und an die Lehrkräfte schicken (statt bisher per Email)

### **Wie können Sie den Schulmanager nutzen?**

Der Schulmanager kann auf vielfältige Weise genutzt werden, z. B. per **App** mit Android/iOS oder über einen aktuellen **Webbrowser**. Sie können dabei ein Handy, ein Tablet oder einen Computer nutzen. Der Schulmanager ist

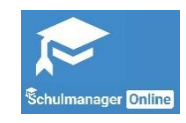

dabei sehr intuitiv und benutzerfreundlich aufgebaut, sodass eine Nutzung unproblematisch möglich ist.

### **Und so gehts**

Um diese Funktionen nutzen zu können, benötigen Sie ein **Elternkonto** und Ihr/e Kinder ein **Schülerkonto**. Um einen echten Mehrwert für alle am Schulleben Beteiligten zu haben und alle Vorteile nutzen zu können, ist es wichtig, dass sich möglichst alle Eltern und Schüler:innen am Schulmanager beteiligen. Mit diesem Schreiben erhalten Sie deshalb bereits die **Startcodes**, mit denen Sie und die Schüler:innen ein eigenes Konto und damit einen individuellen Zugang zum System erstellen können. Zudem ist es zur Kontoerstellung notwendig, dass Sie uns die Einverständniserklärung zur Nutzung personenbezogener Daten auf dem Rückmeldezettel bestätigen. Grundsätzlich bekommt jede Schüler:in und jeweils ein Elternteil ein eigenes Konto, wobei das Elternkonto der Schüler:in zugeordnet ist. Im Falle von z. B. getrennt lebenden Eltern kann auch ein zweiter Elterncode generiert werden. Bitte geben Sie dies auf dem Rückmeldezettel an. Wenn man mehrere Kinder an der Schule hat, erhält jedes Kind ein eigenes Konto, im Elternkonto können aber beide Kinder zusammen angelegt werden (siehe "Häufig gestellte Fragen").

# **Emailadresse**

Um den Schulmanager vollumfänglich nutzen zu können, ist es sehr sinnvoll, bei der Registrierung eine **Emailadresse** zu hinterlegen. Dies gilt für die Eltern, aber auch für die Schüler:innen. Es sollte nicht die gleiche Emailadresse für die Eltern- und Schülerkonten benutzt

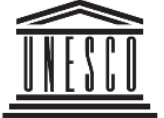

werden. Falls noch nicht vorhanden, sollte daher vor der Registrierung für die Schüler:innen eine eigene Emailadresse erstellt werden. Dies ist auch für andere Dinge wie die Lernplattform "Moodle" wichtig, die an unserer Schule genutzt wird, und für deren Nutzung ebenfalls eine Emailadresse notwendig ist.

# **Hilfe für Sie**

Sie bekommen weiterhin von den Tutoren per Email und über die Homepage zum Download eine Anleitung zur Verfügung gestellt, in der die Schritte zur Anmeldung und Informationen zur Nutzung der einzelnen Module hinterlegt sind.

Mit freundlichen Grüßen

F. Breitenstein Organisationsleitung (komm.) \_\_\_\_\_\_\_\_\_\_\_\_\_\_\_\_\_\_\_\_\_\_\_\_\_\_\_\_\_\_\_\_\_\_\_\_\_\_\_\_\_\_\_\_\_\_\_\_\_\_\_\_\_\_\_\_\_\_\_\_\_\_\_\_\_\_\_\_\_\_\_\_

# **Häufig gestellte Fragen** (Auszug von der Schulmanager-Website)

### **Ich bin bereits registriert und möchte ein zweites Kind anmelden.**

Wenn Eltern bereits für ein Kind angemeldet sind und dann ihr zweites Kind zum bestehenden Eltern-Account hinzufügen wollen, gehen sie folgendermaßen vor:

- 1. Im bestehenden Account einloggen
- 2. Rechts oben auf das Kopf-Symbol klicken
- 3. Dann klicken Sie auf "Code hinzufügen"

# **Anmeldung als Eltern an zwei verschiedenen Schulen**

Wenn Eltern Kinder an zwei Schulen haben, die den Schulmanager verwenden, ist es nicht möglich, beide Kinder in einem Account zu verwalten. Man muss also zwei Accounts anlegen. Dabei gibt es mehrere Möglichkeiten:

- 1. Man meldet sich mit zwei verschiedenen E-Mail-Adressen an. Dann kann man anhand der E-Mail-Adresse entscheiden, an welcher Schule man sich einloggen will.
- 2. Man meldet sich zweimal mit der gleichen E-Mail-Adresse an. Dabei gibt es wiederum zwei Möglichkeiten:
	- 1. Man verwendet zwei verschiedene Passwörter. Dann kann man anhand des Passworts entscheiden, an welcher Schule man sich einloggen will.
	- 2. Man verwendet zweimal das gleiche Passwort. Dann kann man beim Login auswählen, in welche Schule man sich einloggen will.

Immer wieder berichten Eltern von dem Problem, dass sie, nachdem sie sich an einer zweiten Schule registriert haben, nicht mehr an der ersten Schule anmelden können und nur noch in den Account an der zweiten Schule kommen. In diesem Fall existieren sehr wahrscheinlich zwei Accounts mit der gleichen E-Mail-Adresse und verschiedenen Passwörtern (siehe oben). Die Eltern loggen sich jetzt immer mit dem Passwort der zweiten Schule ein und kommen so auch in die zweite Schule. In diesem Fall muss man sich überlegen, wie das Passwort bei der ersten Schule lautete und es mit diesem Passwort zu versuchen. Im Zweifel muss man das Passwort zurücksetzen.

#### **Können Eltern oder Schüler:innen ihr Passwort selbst zurücksetzten, falls es vergessen wurde?**

Ja. Wenn ein Benutzer bei der Anmeldung eine E-Mail-Adresse hinterlegt hat, kann er das Passwort über diese E-Mail-Adresse zurücksetzen.

#### **Einwilligung in die Einrichtung der Konten und Verarbeitung der erforderlichen personenbezogenen Daten zur Nutzung des Schulmanagers Online.**

Die Einwilligung ist nach Datenschutzgrundverordnung (DSGVO) freiwillig und kann jederzeit mit einem formlosen Schreiben widerrufen werden. In diesem Fall werden die entsprechenden Informationen mit dem Konto gelöscht. Die Einwilligung gilt ansonsten für die Dauer der Schulzugehörigkeit. Beim Verlassen der Schule werden die Konten gelöscht. Die Sicherheit ist durch einen verschlüsselten Zugriff auf das System gewährleistet.

\_\_\_\_\_\_\_\_\_\_\_\_\_\_\_\_\_\_\_\_\_\_\_\_\_\_\_\_\_\_\_\_\_\_\_\_\_\_\_\_\_\_\_\_\_\_\_\_\_\_\_\_\_\_\_\_\_\_\_\_\_\_\_\_\_\_\_\_\_\_\_\_

### **Rückmeldezettel (bitte bis zum 9. September abgeben)**

\_\_\_\_\_\_\_\_\_\_\_\_\_\_\_\_\_\_\_\_\_\_\_\_\_\_\_\_\_\_\_\_ \_\_\_\_\_\_\_\_\_\_\_\_\_\_

Name der Schüler:in Klasse/Stammkurs der Schüler:in:

Ich / wir willigen in die Einrichtung und Nutzung eines Eltern- und Schülerkontos auf der Plattform Schulmanager Online ein. Die Einwilligung kann jederzeit widerrufen werden.

Wir benötigen einen zweiten Elterncode (z. B. bei getrennt lebenden Eltern)

\_\_\_\_\_\_\_\_\_\_\_\_\_\_\_\_\_\_\_\_\_\_\_\_ \_\_\_\_\_\_\_\_\_\_\_\_\_\_\_\_\_\_\_\_\_\_\_\_\_\_\_\_\_\_ Ort, Datum Unterschrift Erziehungsberechtigte\*

> \_\_\_\_\_\_\_\_\_\_\_\_\_\_\_\_\_\_\_\_\_\_\_\_\_\_\_\_\_\_ Unterschrift Schüler:in\*

\*Bei Minderjährigen unterschreiben die Eltern. Schüler:innen ab 16 unterschreiben zusätzlich selbst. Volljährige Schüler:innen können entscheiden, ob sie für Ihre Eltern einen Elternaccount wünschen. In diesem Fall müssen auch die Eltern unterschreiben.